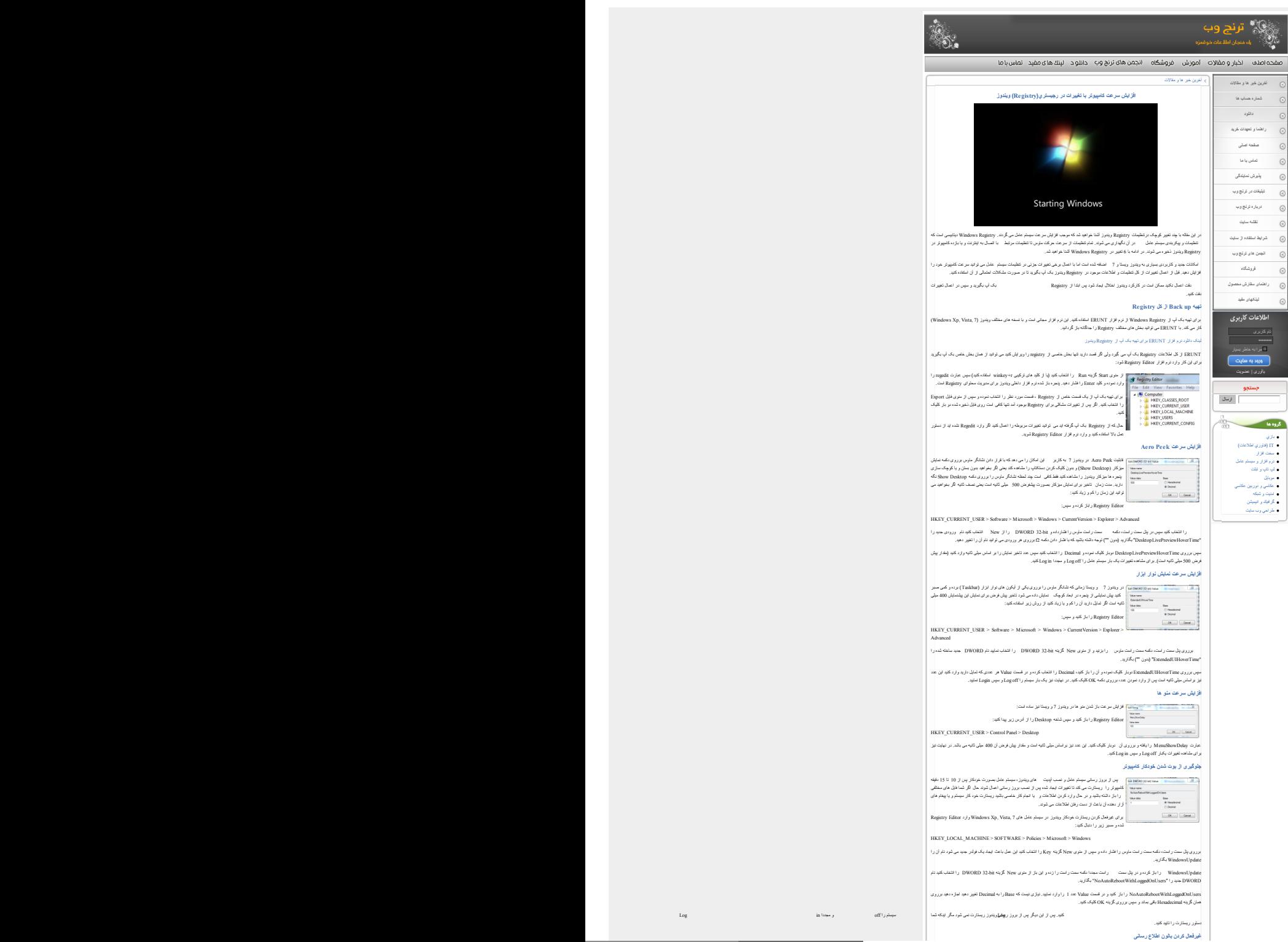

**غیرفعال کردن بالون اطلاع رسانی**

**[راهنما و تعهدات خرید](http://fa.toranjweb.com/static_pages.php?page_name=help_payment)**

 $_{\odot}$  $\odot$  $_{\odot}$  $_{\odot}$  $_{\odot}$  $\odot$  $\circ$  $\odot$  $\odot$  $\odot$  $\circ$  $\circ$ 

اگر مراحل ذکر شده در این راهنما را با دقت اعمال نکنید ممکن است در کارکرد ویندوز اختلال ایجاد شود پس ابتدا از Registry بک آپ بگیرید و سپس در اعمال تغییرات

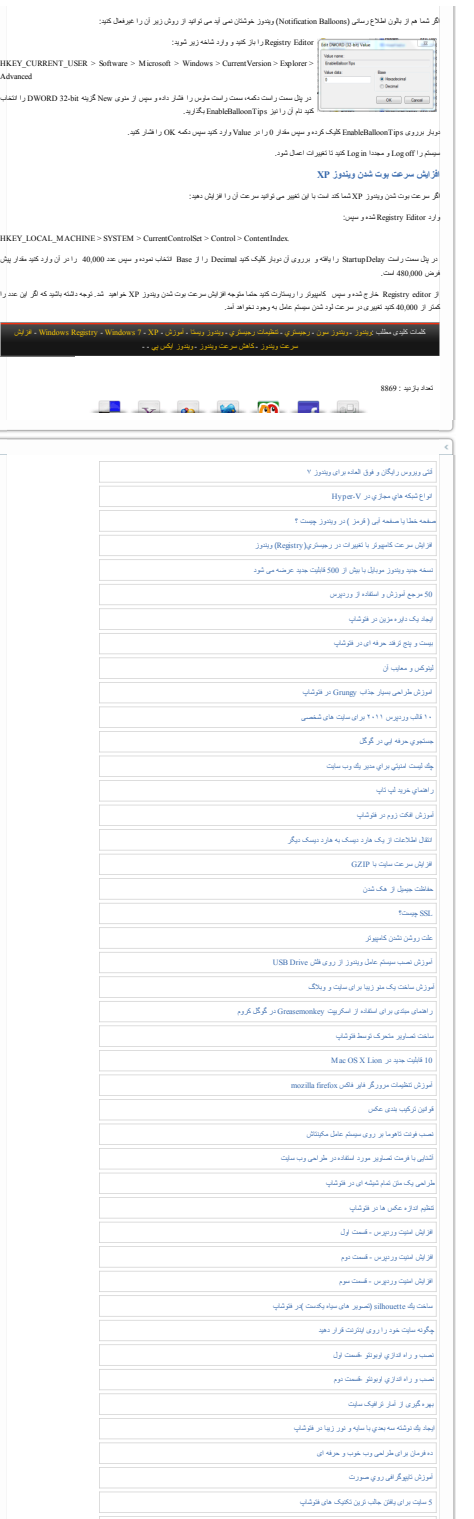

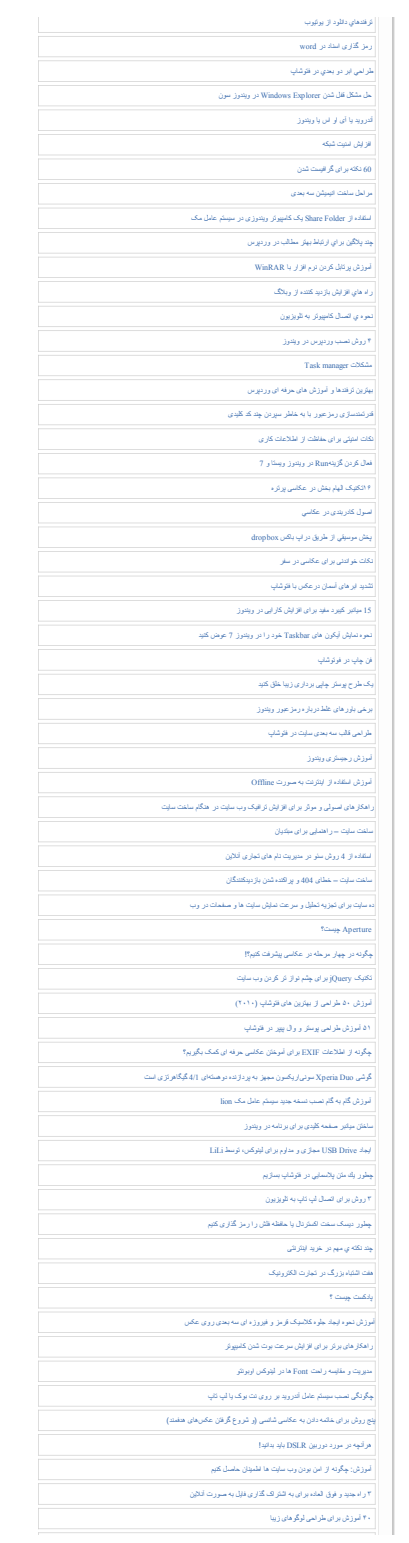

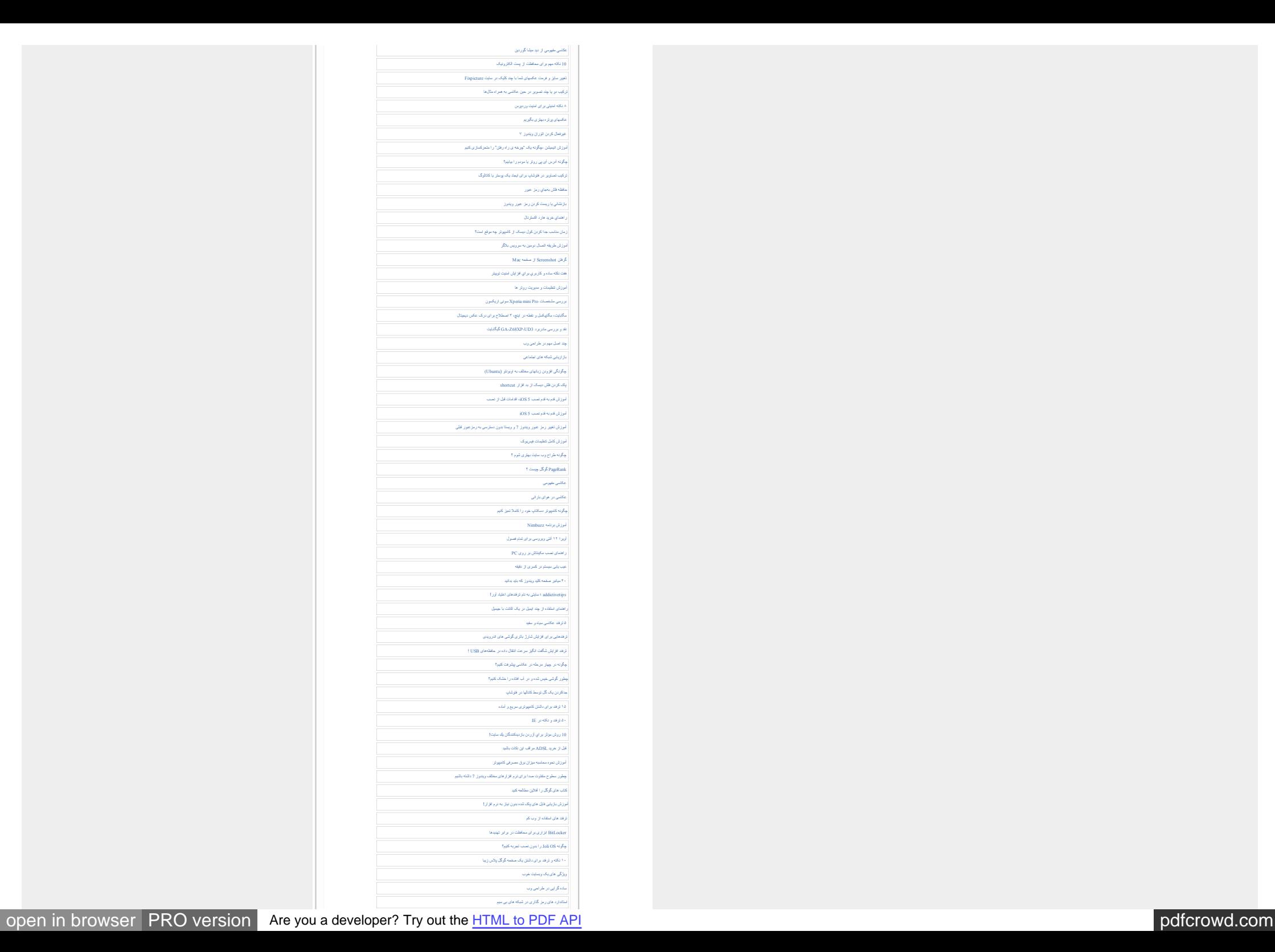

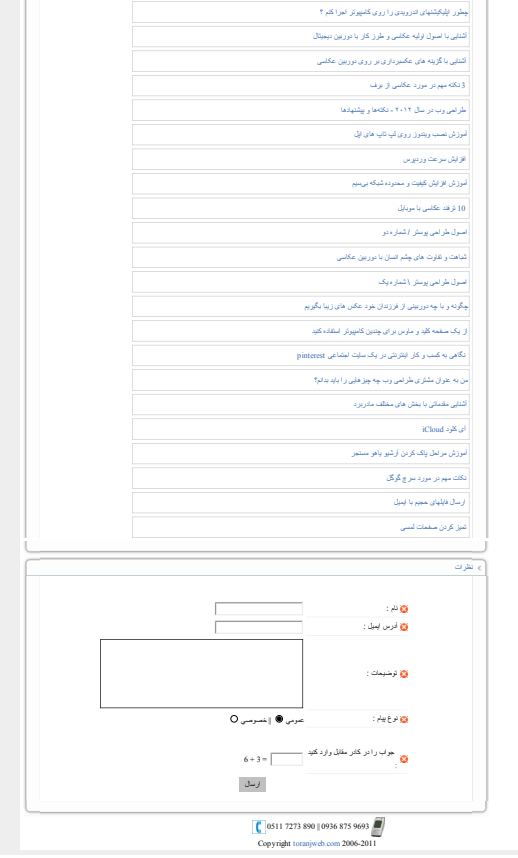